# Synology®

# **Synology DiskStation DS213+**

クイックインストールガイド

Synology\_QIG\_DS213+\_20121002

# 目次

#### 章1:はじめる前に

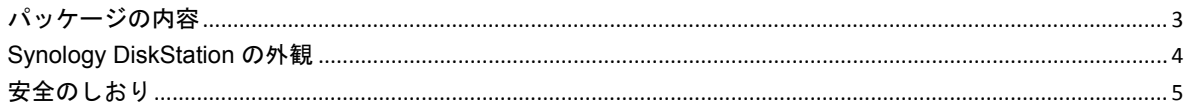

#### 章2: ハードウェアの設定

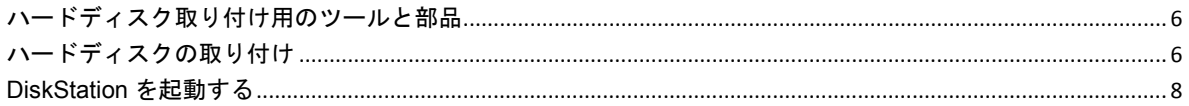

#### 章 3 : DSM を DiskStation にインストールする

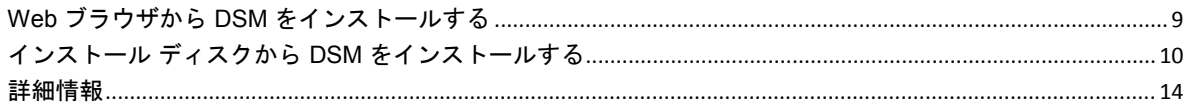

#### 付録 A: 仕様

付録 B: LED 表示表

<span id="page-2-0"></span>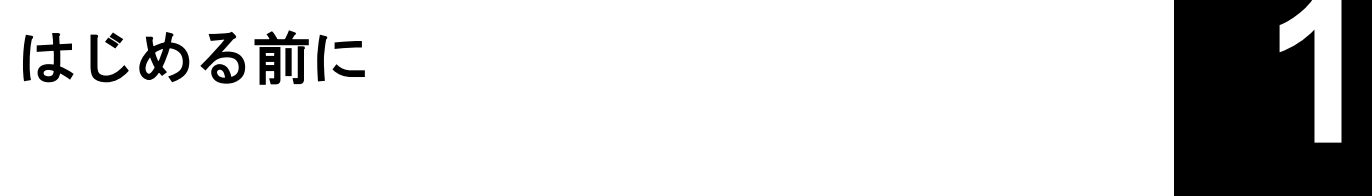

DiskStation の設定を始める前に、次のアイテムがパッケージに含まれていることを確認してください。 また、DiskStation を破損しないよう、ご使用になる前には必ず安全のしおりをお読みください。

## <span id="page-2-1"></span>パッケージの内容

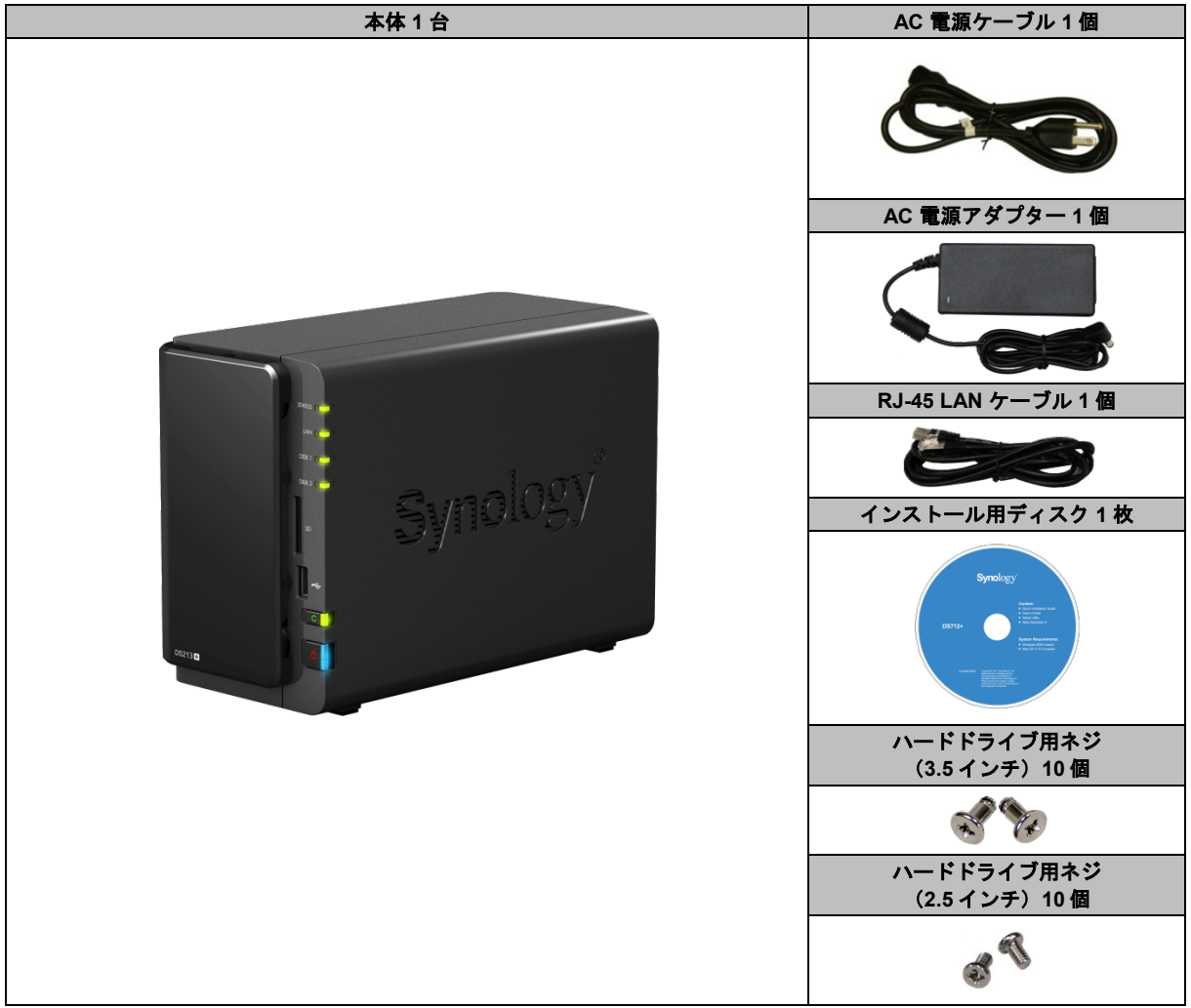

## <span id="page-3-0"></span>**Synology DiskStation** の外観

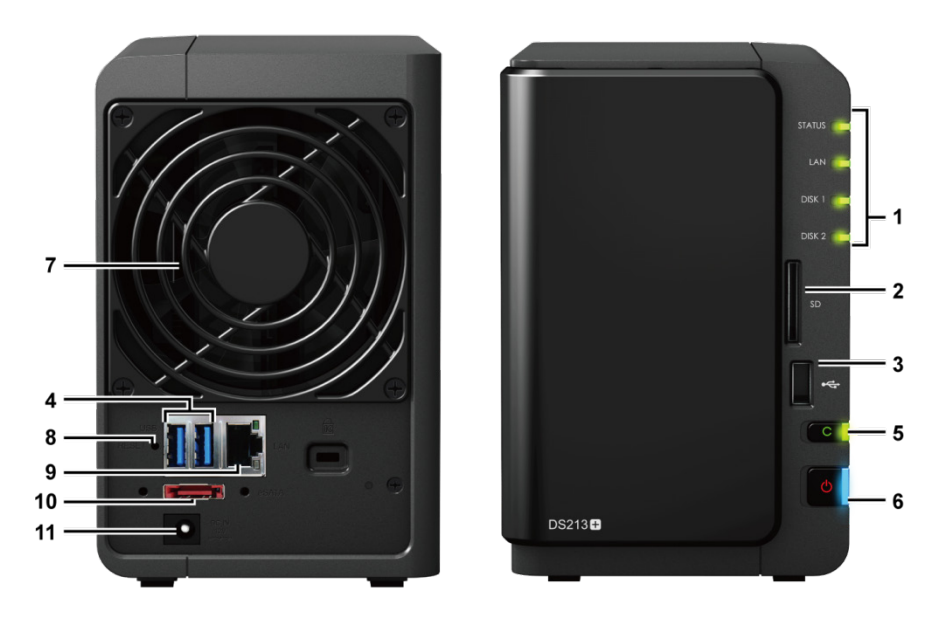

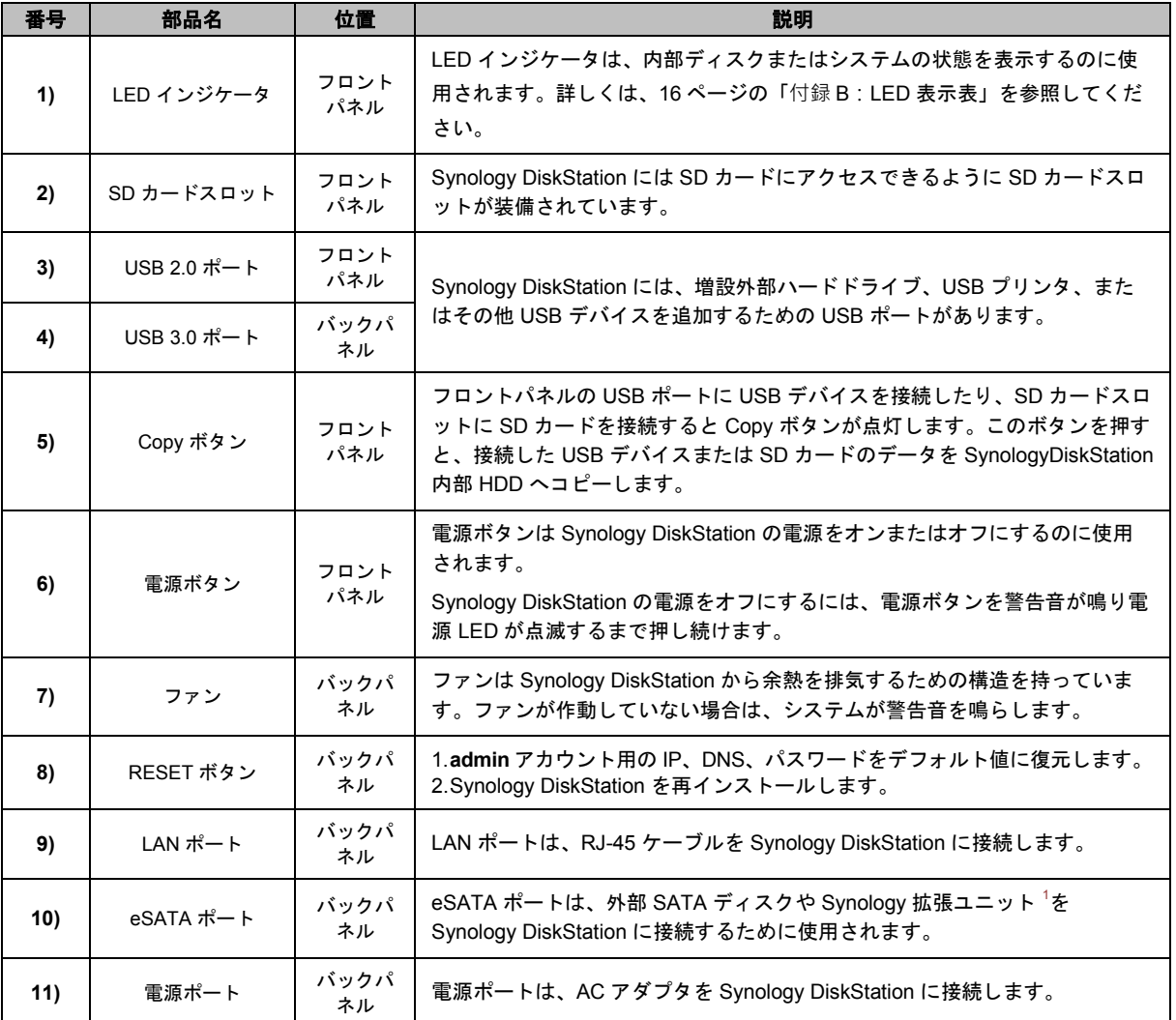

<span id="page-3-1"></span>**-------**<br><sup>1</sup>ご使用の DiskStation に対応する Synology 拡張ユニットについては、[www.synology.com](http://www.synology.com/) を.ご覧ください。

## <span id="page-4-0"></span>安全のしおり

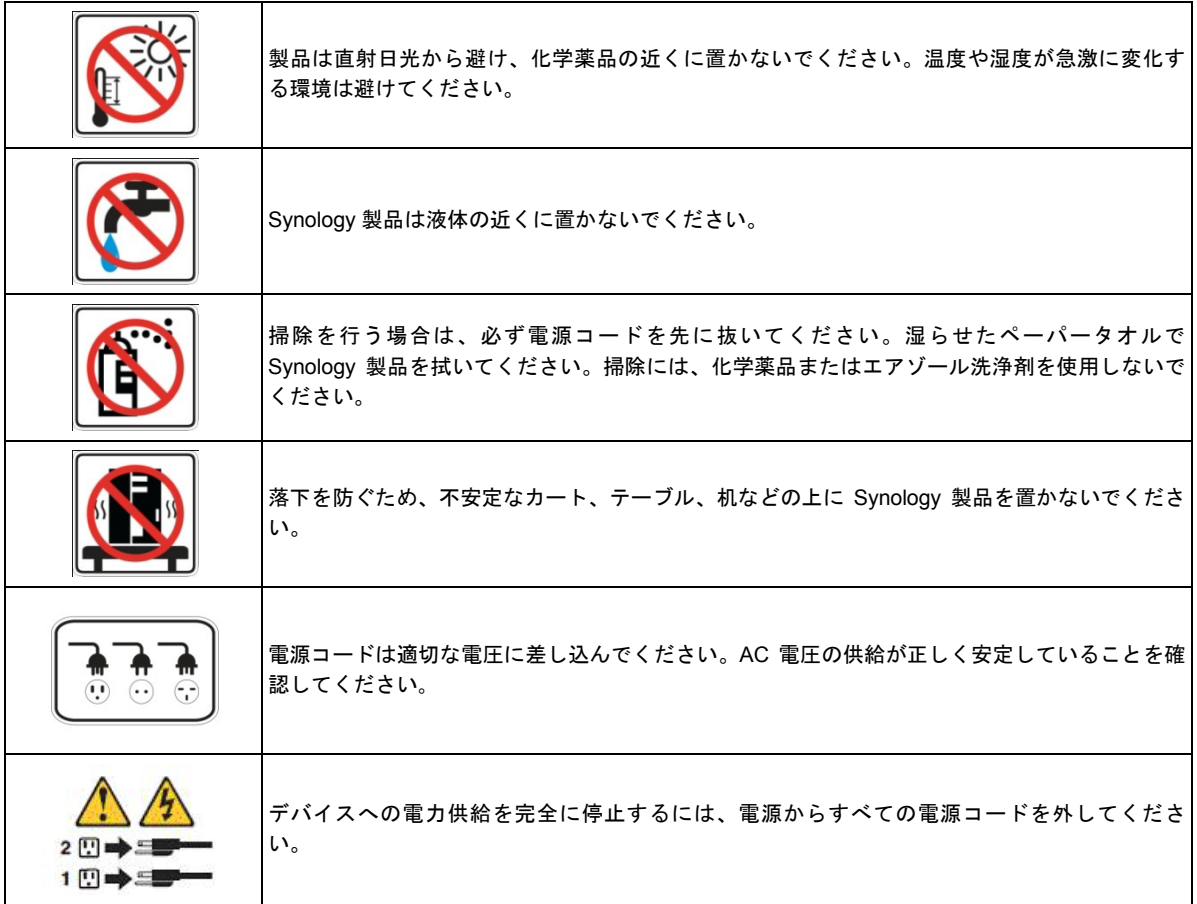

**CAUTION** RISK OF EXPLOSION IF BATTERY IS REPLACED BY AN INCORRECT TYPE. DISPOSE OF USED BATTERIES ACCORDING TO THE INSTRUCTIONS

<span id="page-5-0"></span>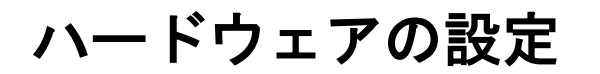

## <span id="page-5-1"></span>ハードディスク取り付け用のツールと部品

- ドライバ
- SATA ハードディスク (3.5 または 2.5 インチ) 1台以上 (ハードディスクの互換性については **[www.synology.com](http://www.synology.com/)** を参照してください。)

警告:データが保存されているハードディスクを取り付けると、システムはハードディスクを初期化してすべてのデー タを消去します。将来そのデータが必要である場合は、インストールする前に必ずバックアップを行ってください。

## <span id="page-5-2"></span>ハードディスクの取り付け

**1** フロントパネルのハードドライブベイカバーを取り外します。

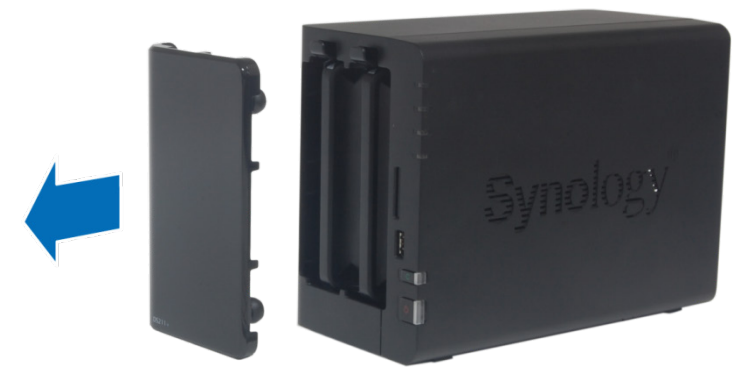

**2** ラッチを上に押し上げ、ハンドルを押してハードドライブを DiskStation から取り外します。

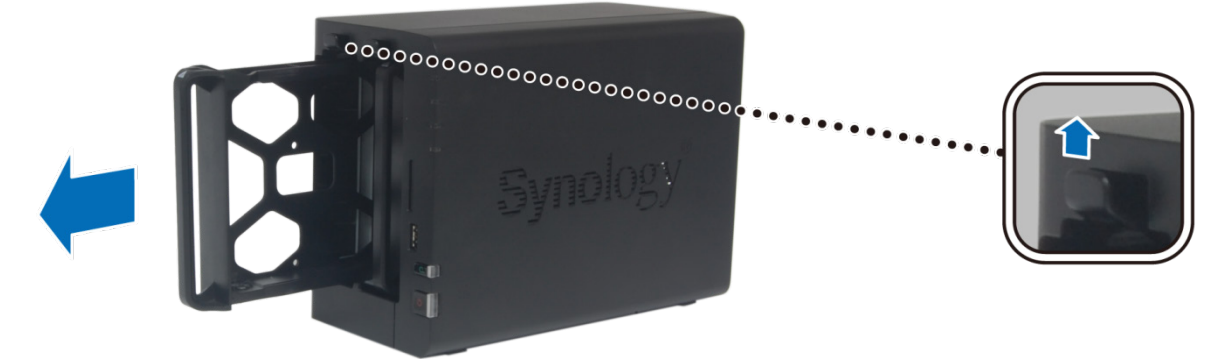

- **3** ハードディスクをハードドライブトレイにロードします。
	- **3.5"** ハードディスクの場合:ハードディスクをハードドライブトレイに配置したら、ネジを締めてハード ディスクを固定します。

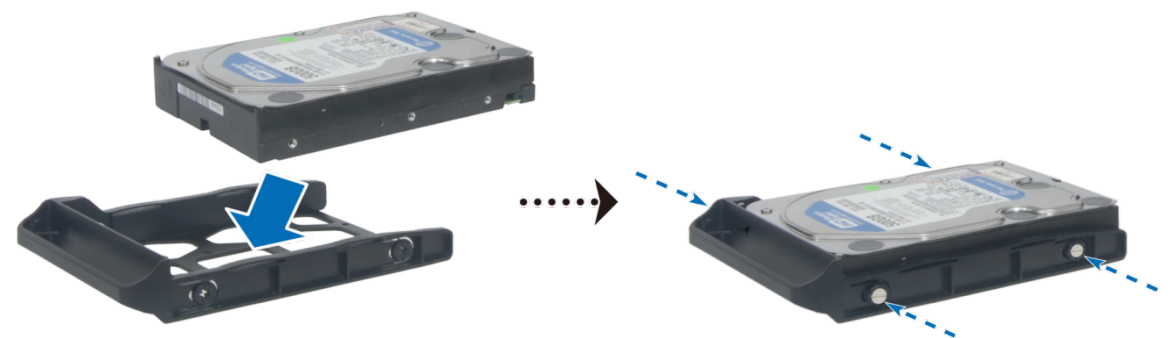

 **2.5"**ハードディスクの場合:ハードディスクをハードドライブトレイの青色部分(下参照)に設置し、 トレイを逆さにしてから、ネジを締めてハードディスクを固定します。

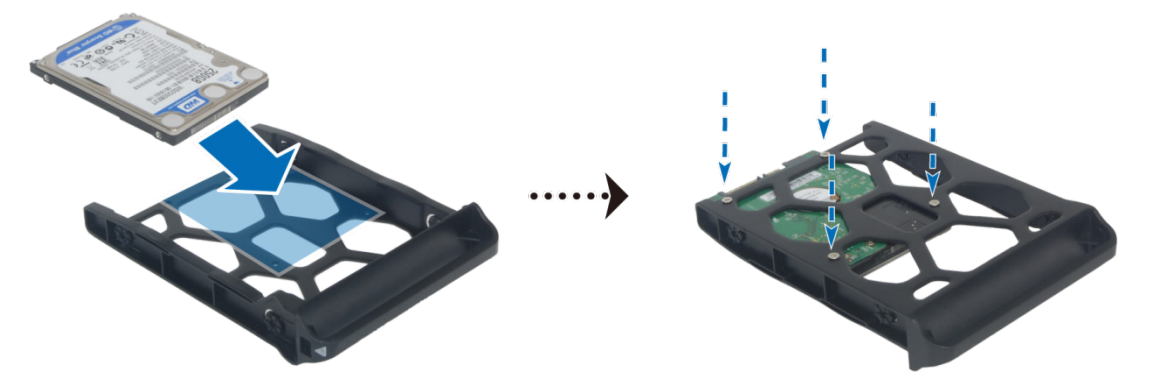

**4** 「**UP**」と記された側を上向きにして、ハードドライブトレイを空のハードドライブベイに挿入します。 トレイにしっかりはまると、カチッと音がします。

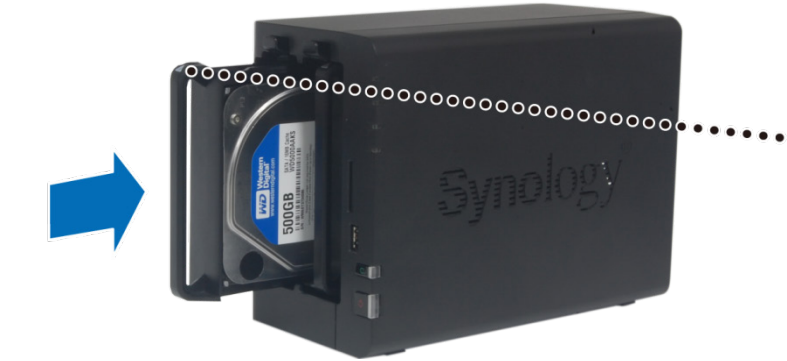

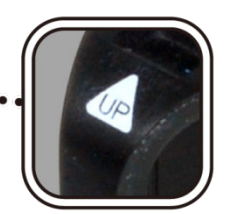

- **5** 上記手順を繰り返して準備した他のハードディスクを組み立てます。
- **6** ディスクのポジションは以下に示すように番号付けられています。

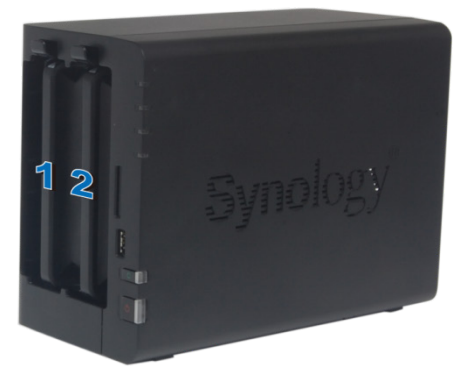

**7** ハードドライブベイカバーを元に戻して設置を終了します。

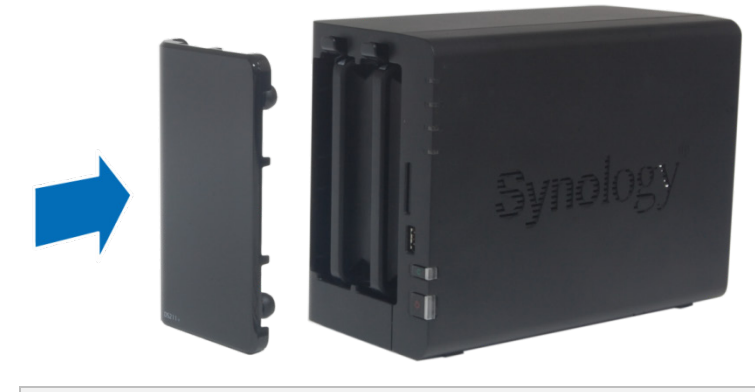

注:RAID 一式を設定する場合は、取り付けたすべてのハードディスクを同じサイズにして、ハードディスク容量 を最も有効に使えるようにしてください。

### <span id="page-7-0"></span>**DiskStation** を起動する

- **1** DiskStation の電源ポートに AC アダプターを接続します。AC 電源コードの端を AC 電源アダプターに接続し、 もう片方をコンセントに差し込みます。
- **2** LAN ケーブルを使用して DiskStation をスイッチ/ルーター/ハブに接続します。
- **3** 電源ボタンをしばらく押して、DiskStation をオンにします。

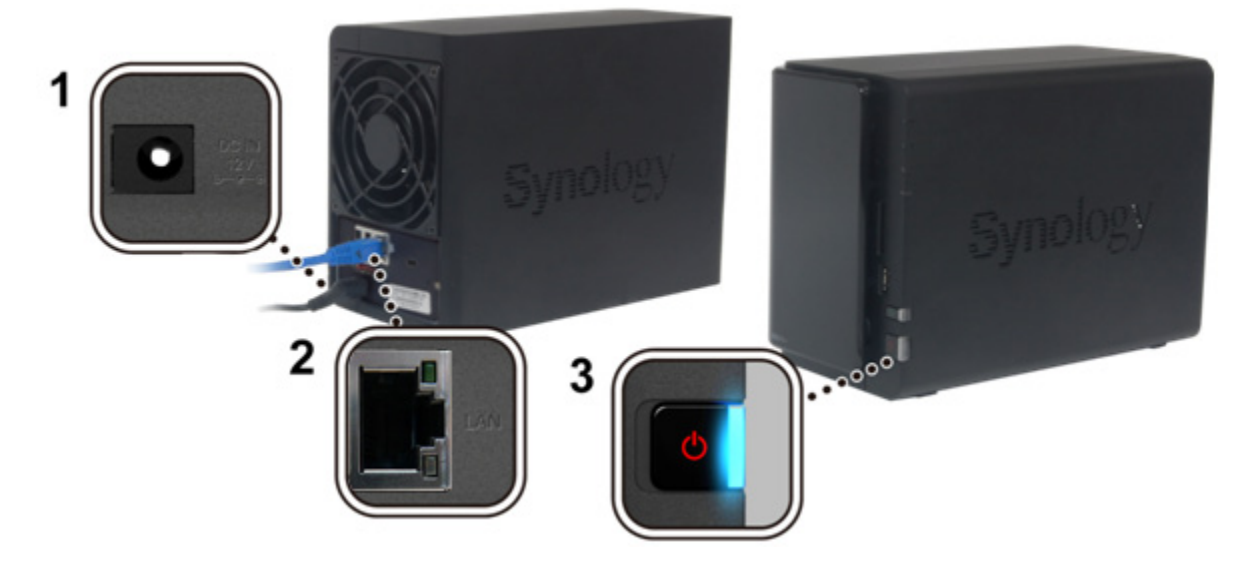

DiskStation は、オンラインとなり、ネットワークコンピュータから検知されます。

# <span id="page-8-0"></span>**3** <sup>章</sup> **<sup>3</sup>**:**DSM** <sup>を</sup> **DiskStation** にインストールする

ハードウェアのインストールが完了したら、まず DiskStation Manager (DSM) オペレーティング システムを DiskStation にインストールする必要があります。インストールの方法は 2 通りあります。

最も簡単な方法は、オンライン Web Assistant を使って Web ブラウザから DSM をインストールすることです。 Web Assistant を使用すると、最新のソフトウェア アップデートがインターネットから自動的にダウンロードさ れます。あるいは、Synology Assistant を使って、デスクトップのユーティリティから DSM をインストールす ることもできます。

どちらの方法でインストールするかを決定したら、本章に記載される手順に従って DSM を DiskStation にイン ストールしてください。DSM をインストールした後は、ウェブブラウザから DSM にログインすると、 DiskStation のすべての機能を管理できます。

## <span id="page-8-1"></span>**Web** ブラウザから **DSM** をインストールする

デフォルトにより、この DiskStation モデルには **Web Assistant** というツールが内蔵されており、これは DSM オペレーティング システムを設定、インストールする際使用できる便利な機能です。次のセクションの手順に 従ってください。

- **1** DiskStation の電源を入れて、インターネットに接続します。
- **2** コンピュータの Web ブラウザを使って **[find.synology.com](http://find.synology.com/)** にアクセスします。
- **3** 使用する Web ブラウザで Web Assistant が起動します。これは LAN 内の DiskStation を検索して見つけます。 DiskStation のステータスは 未インストール になっているはずです。

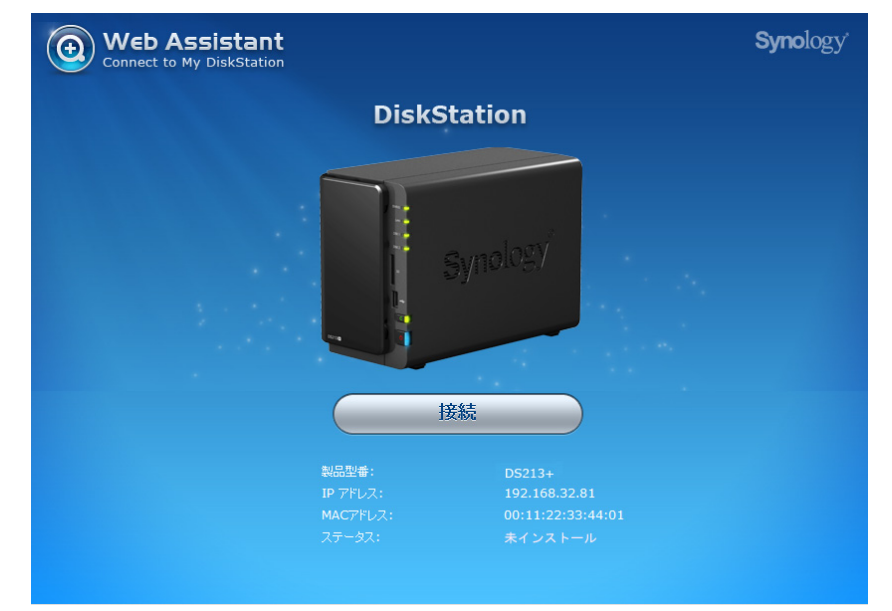

**4 [**接続**]** をクリックしてセットアップ処理を開始します。画面上の説明に従ってセットアップ処理を行います。

- 1. 推奨するブラウザ: Chrome、Firefox。
- 2. DiskStation とコンピュータはどちらも同じローカル ネットワーク上になければなりません。
- 3. Web Assistant で DSM をインストールする間は、インターネットに接続しておかなければなりません。

注:

## <span id="page-9-0"></span>インストール ディスクから **DSM** をインストールする

付属のインストール ディスクから DSM をインストールしたい場合、あるいは Web Assistant でうまくインスト ールできない場合は、デスクトップのユーティリティ、**Synology Assistant** を使ってインストールすることも できます。次の Windows、Mac、Linux 用のセクションをお読みください。

### **Windows** の場合

**1** コンピュータにインストール用ディスクを挿入し、**[**起動**]** をクリックします。画面上の説明に従ってセットア ップ処理を行います。

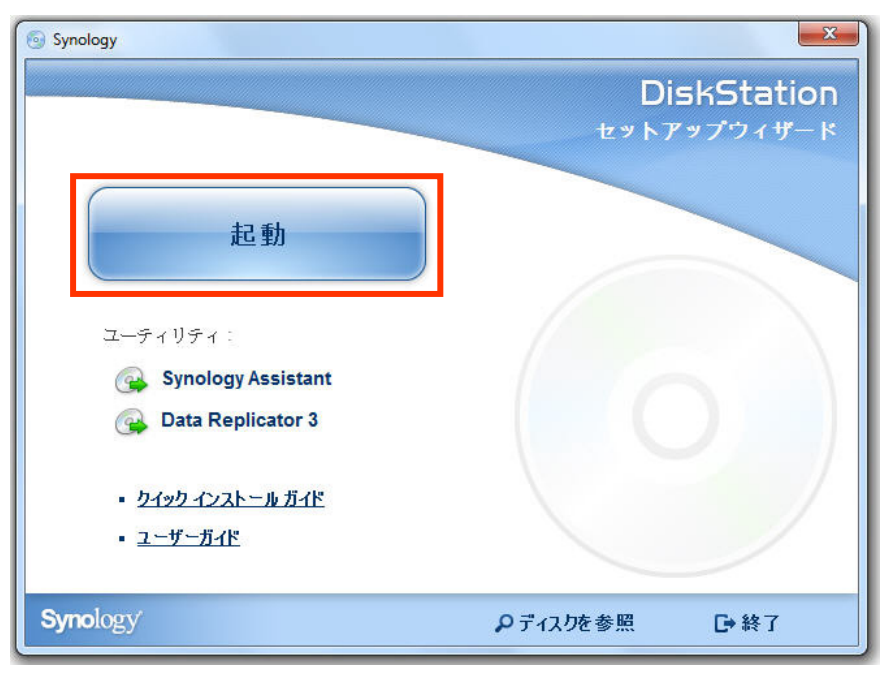

**2** Synology Assistant がコンピュータにインストールされ、起動されます。これは LAN 内の DiskStation を検索 して見つけます。DiskStation のステータスは <mark>未インストール</mark> になっているはずです。DiskStation をダブル クリックしてセットアップ処理を開始します。

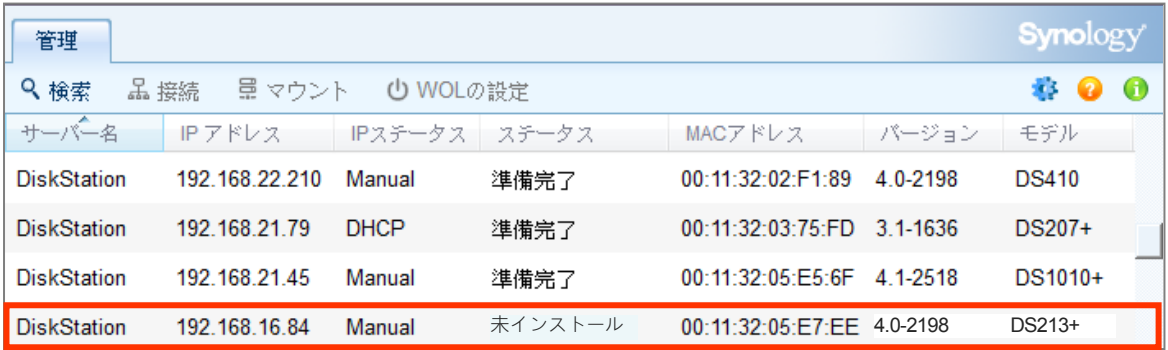

**3 [**参照**]** をクリックして、インストールディスクの **DSM** フォルダで **DSM\_[**モデル名**]\_[**番号**].pat** を探します。 また **Synology** [ダウンロードセンターか](http://www.synology.com/support/download.php)ら最新版の DSM をダウンロードすることも可能です。

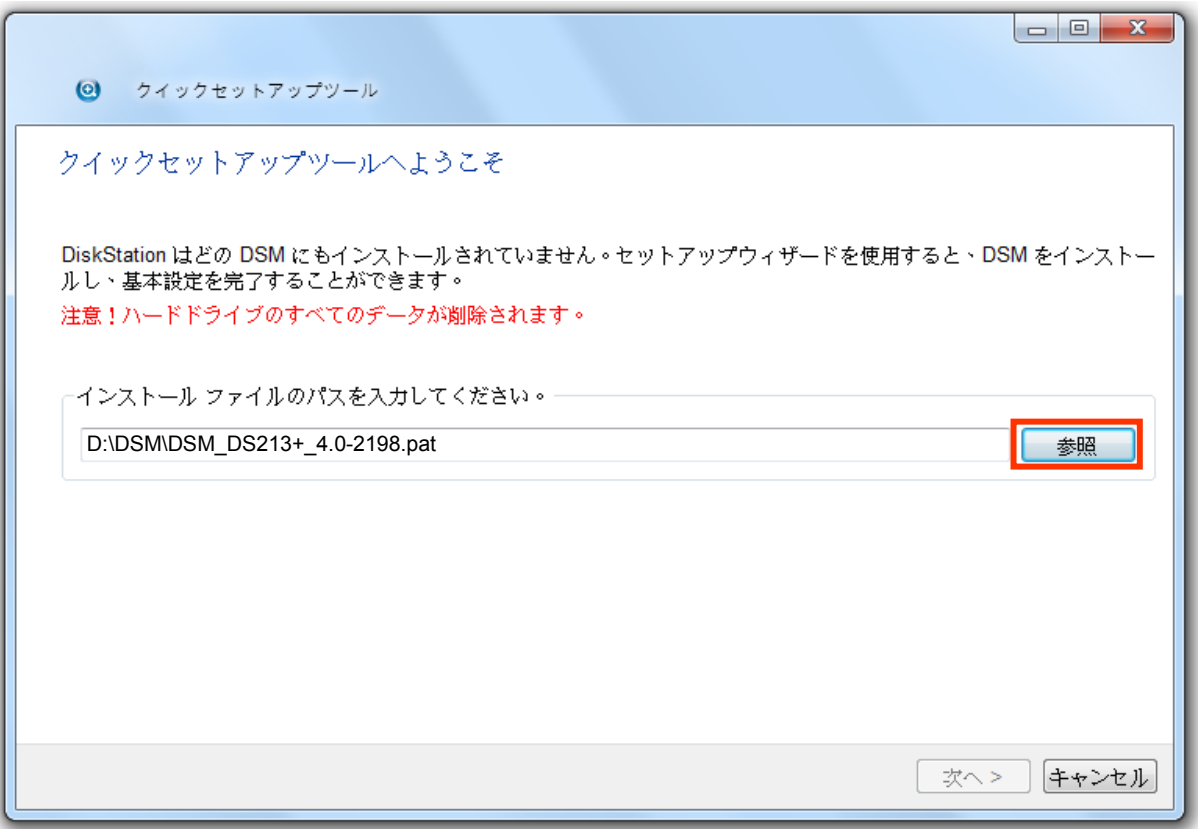

**4** 画面上の説明に従ってセットアップ処理を行います。

インストールが完了したら、Synology DiskStation Manager (DSM) を使って DiskStation を管理できるようにな ります。DSM で DiskStation を管理する方法については、**Synology** [ダウンロードセンターで](http://www.synology.com/support/download.php)取得可能な Synology DiskStation ユーザーガイドを参照してください。

#### **Mac OS X** の場合

**1** 使用するコンピュータにインストール用ディスクを挿入したら、デスクトップ上の **[SynologyInstall]** アイコ ンをダブルクリックします。

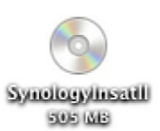

**2** 表示されたウィンドウで、**[MacOSX]** フォルダをダブルクリックし、**Synology Assistant-[**番号**].dmg** をダブ ルクリックします。

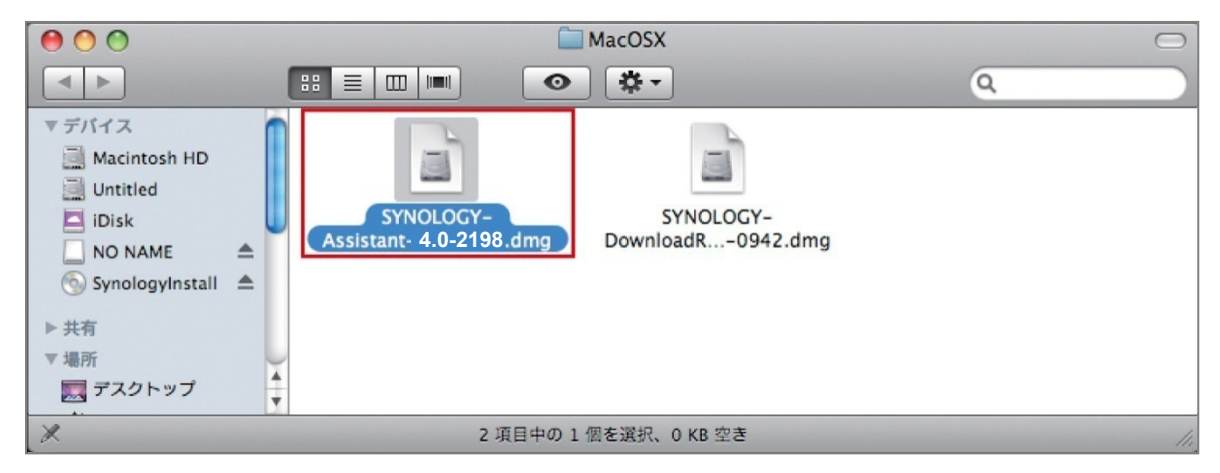

**3** 表示されるウィンドウの **[Synology Assistant.app]** をダブルクリックします。

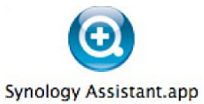

**4** 「Windows からのインストール」セクションのステップ 2 から 4 に従ってセットアップを完了します。

## **Linux** の場合

Linux 用は、**Ubuntu** バージョン 8 および 9 用に最適化されています。コマンド ラインまたは GUI を使って、 別のバージョンにインストールすることは可能です(評価目的に限る)。

#### コマンドラインからインストールする場合:

**1** Synology Assistant のベータ版を削除します。(存在する場合)

インストール用ディスク **Linux** フォルダから **install.sh** スクリプトを実行します。これにより、以下の手順を手 引きします。

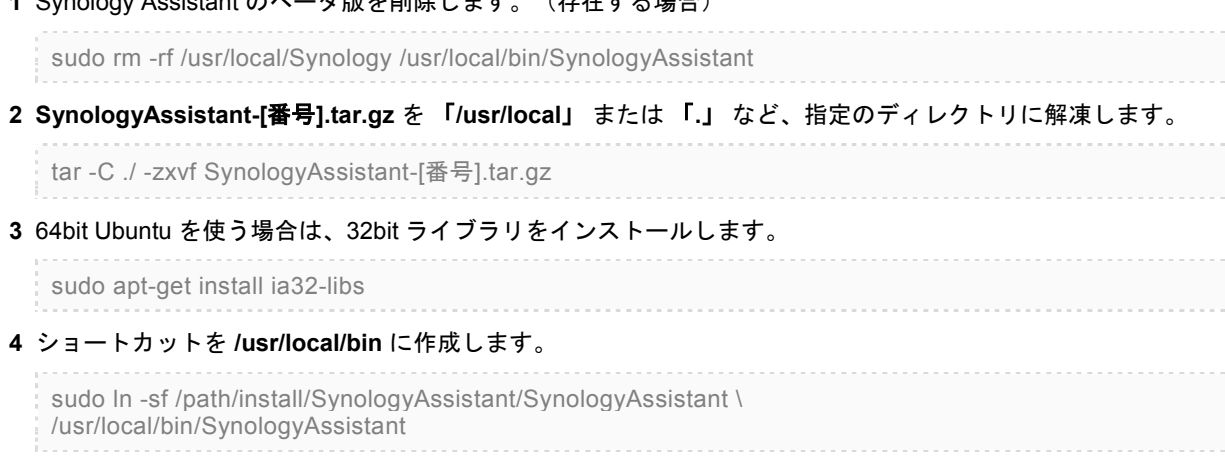

#### **5** Synology Assistant の実行には、以下のいずれかのコマンドが使用できます。

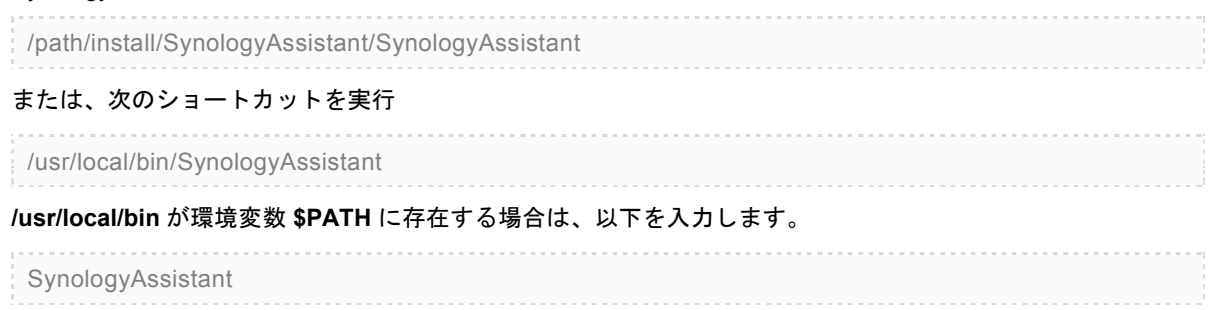

#### **GUI** を使用してインストールする場合:

- **1 /usr/local** および **/usr/local/bin** に移動して、次のフォルダ(存在するもの)を削除します。 **Synology**、**SynologyAssistant**
- **2** 使用するコンピュータにインストール用ディスクを挿入したら、デスクトップ上の **[SynologyInstall]** アイコ ンをダブルクリックします。

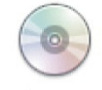

SynologyInstall

**3** 表示されるファイル ブラウザ ウィンドウで、**[Linux]** フォルダをダブルクリックし、**[Synology Assistant- [**番号**].tar.gz]** をダブルクリックします。

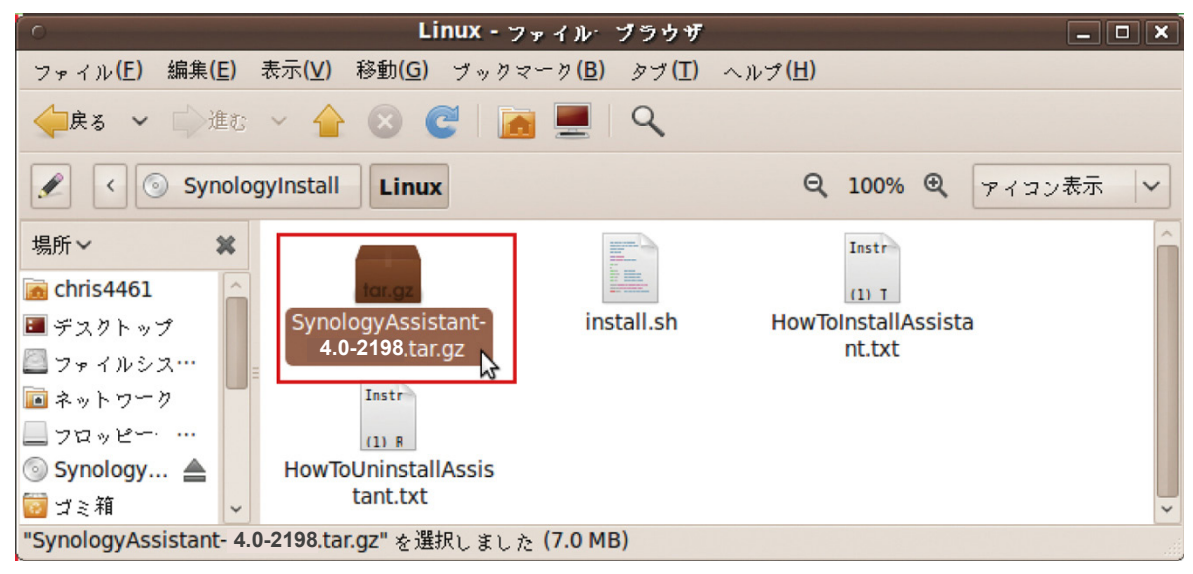

**4 [**展開**]** をクリックして、**SynologyAssistant** ディレクトリを **/usr/local** またはその他のパスに解凍します。

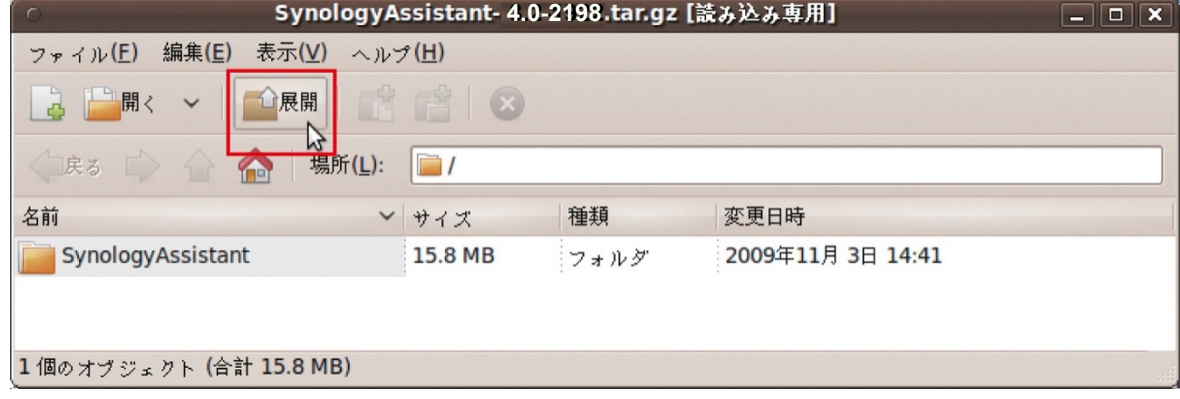

重要: 64bit Ubuntu を使う場合は、処理を行う前に、必ず 32bit ライブラリをインストールしてください。イン ストールするには、端末に以下のコマンドを入力します:

sudo apt-get install ia32-libs

**5 /usr/local/SynologyAssistant**(または **[the path you just specified]/SynologyAssistant**)のパスに移動し て、**[SynologyAssistant]** をダブルクリックしてから、表示されるダイアログボックスで **[**端末内で実行する**]** を選択します。

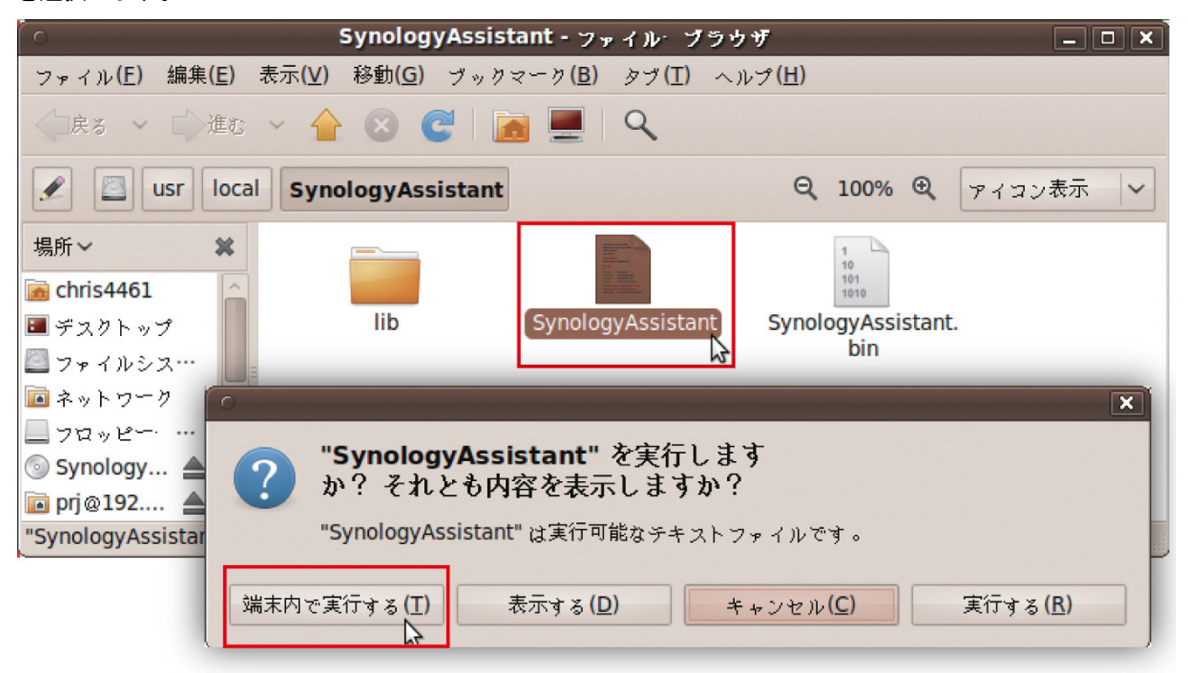

#### **DSM** を **DiskStation** にインストールする

Synology Assistant を起動したら、「Windows の場合」のステップ 2 から 4 に従ってセットアップを終了しま す。

#### <span id="page-13-0"></span>詳細情報

完了しました。DiskStation の設定が完了しました。詳細設定に関しては、インストール用ディスクに含まれて いるユーザー ガイドを参照してください。DiskStation に関するその他の情報やオンラインリソースに関しては、 **[www.synology.com](http://www.synology.com/)** を参照してください。

<span id="page-14-0"></span>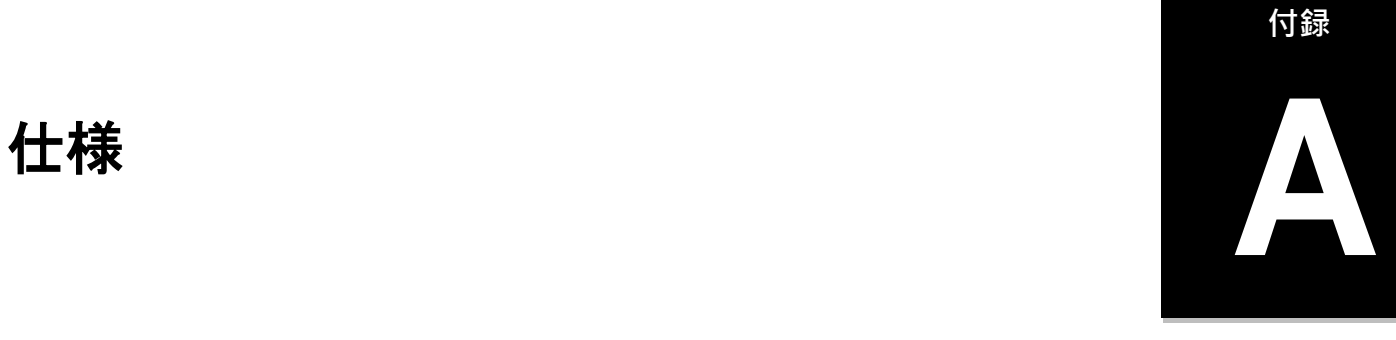

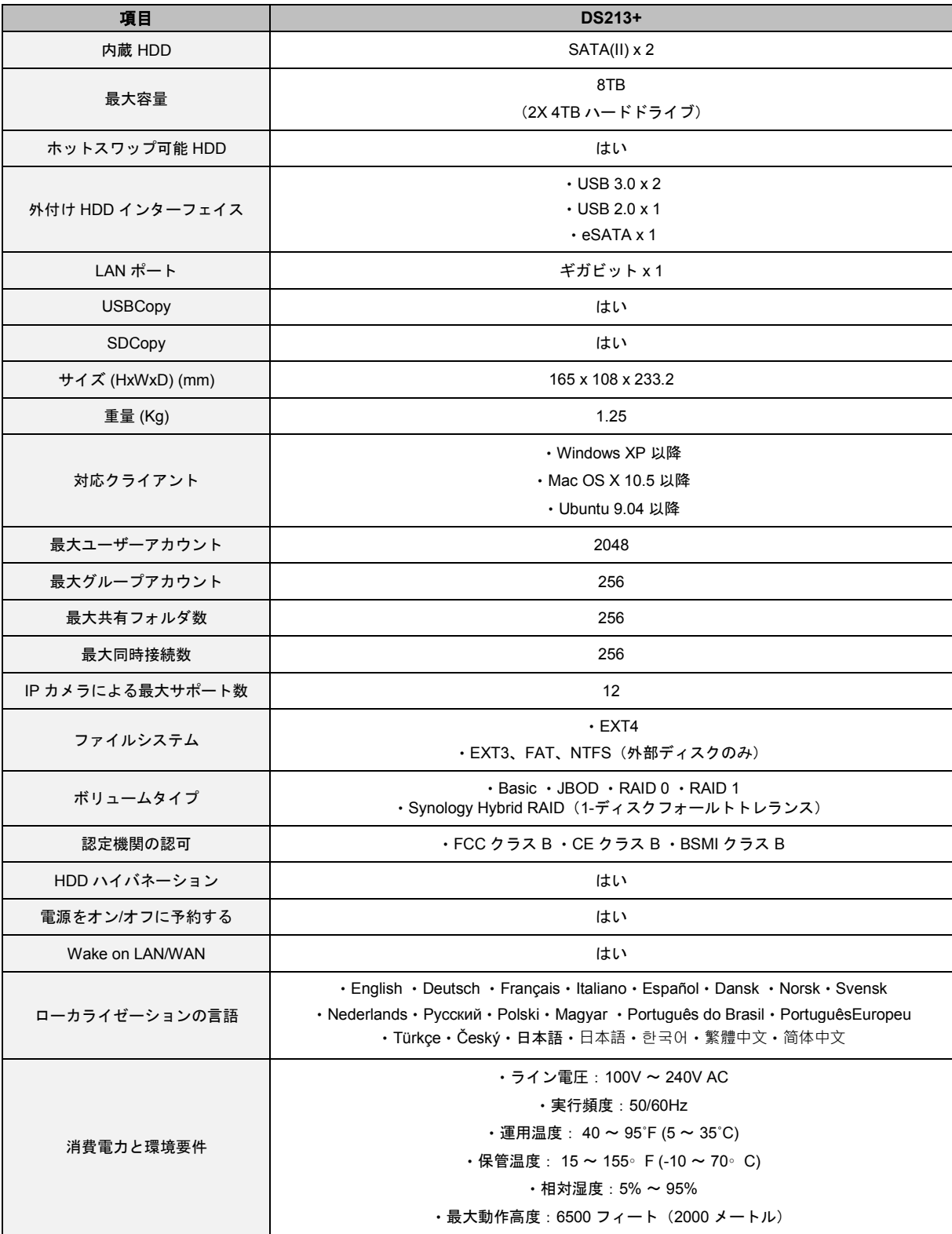

注:モデルの仕様は予告なしに変更されることがあります。最新情報については、**[www.synology.com](http://www.synology.com/)** をご覧ください。

**付録**

<span id="page-15-0"></span>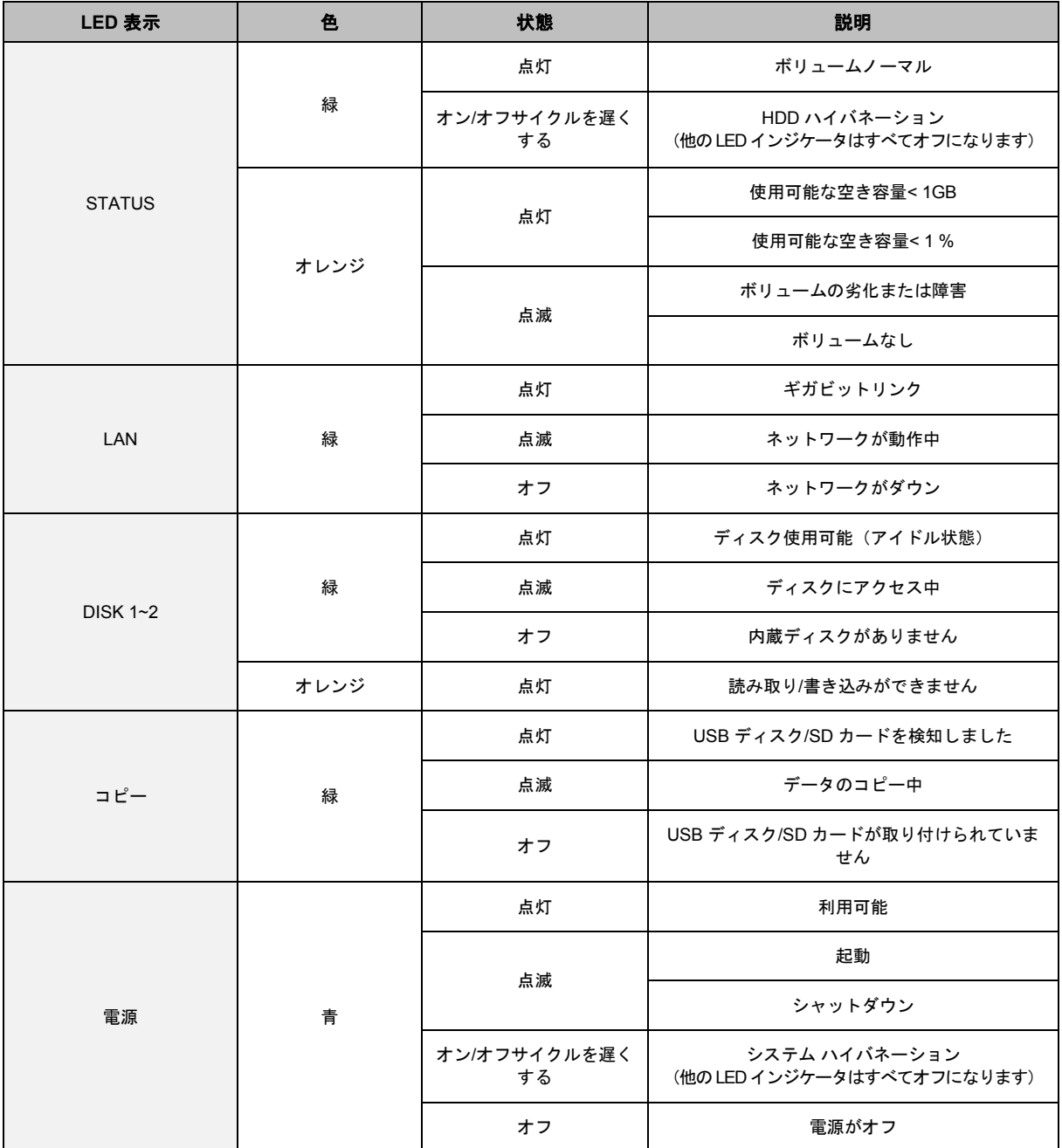

注:モデルの仕様は予告なしに変更されることがあります。最新情報については、**[www.synology.com](http://www.synology.com/)** をご覧ください。

#### **SYNOLOGY, INC.** エンドユーザー用の使用許諾契約

必ずお読みください:このエンドユーザー用の使用許諾契約書(EULA)は、あなた(1人の個人または1つの団体のいずれか) と SYNOLOGY, INC. および SYNOLOGY AMERICAN CORP および SYNOLOGY UK LTD. を含むその関係会社(総称して 「SYNOLOGY」という)の間で、**[WWW.SYNOLOGY.COM](http://www.synology.com/)** からダウンロード可能な、あるいは SYNOLOGY 製品(以下、「製 品」という)に付属またはインストールされた SYNOLOGY ソフトウェアおよびその他の関連するファームウェア、媒体、説 明書、および「オンライン」または電子ドキュメント(総称して「ソフトウェア」という)について交わされる法的な契約書 です。

あなたは、ソフトウェアを含むパッケージを開ける、SYNOLOGY によりプリインストールされていないソフトウェアをインス トールする、またはプリインストールされたソフトウェアに含まれた製品を使用することにより、本書の利用規約に従うこと に同意したと見なされます。本書の利用規約に同意しない場合は、製品の梱包を開けない、ソフトウェアをインストールしな い、ソフトウェアを含む製品を使用してはいけません。その場合は、製品を購入した販売店に製品を返却し、販売店の返却条 件に従って返金を求めてください。

第 **1** 条。条件付きソフトウェアライセンス。 本書の利用規 約に従い、Synology は、ユーザーに、製品の許可された使用 に関して、製品ソフトウェアをインストール、実行、使用す るための限定付き、非独占的、譲渡不可の個人用ラインセン スを許可します。

第 **2** 条。文書。 ソフトウェアに付属のいかなる文書も適度 な枚数の複製を作成し使用することができます。その複製 は、社内使用に限り、第三機関に対して再発行または再配布 (ハードコピーまたは電子コピーのいずれの形式において も)してはけません。

第 **3** 条。バックアップ。ユーザーは、バックアップおよび 保管目的において適切な枚数のソフトウェアの複製を作成 することができます。

第 **4** 条。更新。 元のソフトウェアを更新するまたは補足す るために Synology が提供するまたは Synology のウェブサ イト(**[www.synology.com](http://www.synology.com/)**)(以降、「ウェブサイト」とい う)で利用可能なソフトウェアは、その更新または補足に対 して別のライセンス契約が提供される場合を除き、本書に準 拠します。別のライセンス契約が提供される場合は、それに 準拠します。

第 **5** 条。ライセンス制限。 第 1 条で制定されるライセンス は、ユーザーが注文および購入した製品の定める範囲で適用 され、そのソフトウェアに対するユーザーのすべての権利を 提示します。Synology は、本書において明確にユーザーに与 えられていないすべての権限を保有します。前述の制限を無 視して、ユーザーは第三者に対して以下の権限を与えるまた は許可してはいけません。(a) 製品に関する目的以外で本ソ フトウェアを使用すること、(b) 本ソフトウェアの使用許可、 配布、リース、レンタル、転写、譲渡、その他の処理、また は商業目的でホストされる、またはサービスを提供する環境 において本ソフトウェアを使用すること、(c) 本ソフトウェア のリバースエンジニア、逆コンパイル、逆アセンブル、また は本ソフトウェアのソースコードまたは機密情報を得るた めの試みを行うこと、ただし、この制限に関わらず準拠法に よりそのような行動が明確に許可されている場合は除く、(d) ソフトウェアの派生物を採用、修正、改造、翻訳、または作 成すること、(e) 製品の著作権表示またはその他の所有権表 示を取り除く、修正する、隠すこと、(f) 製品またはソフトウ ェアのコンポーネント、特徴、機能へのアクセスを Synology が管理するために使用するあらゆる方法を回避、または回避 しようとすること。

第 **6** 条。オープンソース。 本ソフトウェアには、GNU General Public License ("GPL Components") ( http://www.gnu.org/licenses/gpl.html 参照)の下で Synology にライセンス許可が与えられているコンポーネン トが含まれる場合があります。GPL の条件は、本書の内容が GPL コンポーネントの使用に関して GPL の要件と衝突する 場合に GPL コンポーネントに対してのみ適用され、そのよ

うな場合、ユーザーは該当コンポーネントの使用について GPL に準拠することに同意するものとします。

第 **7** 条。監査。 Synology は、本書の利用規約に関するユー ザーのコンプライアンスを監査する権利を有します。ユーザ ーは、Synology に、施設、設備、帳簿と記録、文書へのアク セスを許可し、Synology の監査を促進させるために適切な協 力を行うことに同意します。

第 **8** 条。所有権。 本ソフトウェアは、Synology およびライ センス契約者の価値のある資産であり、著作権法およびその 他の知的財産法および条約で保護されています。Synology ま たはそのライセンス契約者は、本ソフトウェアが持つ、およ び対するすべての権利および権限を保有し、本ソフトウェア のすべての著作権およびその他の知的所有権を保有します。

第 **9** 条。制限付き保証。 Synology は、プレインストールさ れているソフトウェアを除く製品のソフトウェアをインス トール、またはプレインストールされているソフトウェアを 使用してから 90 日間に限り、規定(「保証期間」)に従っ て保証しています。本ソフトウェアは、ソフトウェアに対し て Synology が公開、またはウェブサイトで制定する仕様に 準拠します。Synology は、商取引上の合理的な方法で、 Synology 独自の決断により、ソフトウェアの不具合を修正す る、または前述の保証に準拠しないソフトウェアを交換す る、のいずれかを行います。ただし、この場合、保証期間内 にユーザーが Synology に対して不具合を書面にて通知する 必要があるとします。前述の保証は、以下を起因とする不具 合には適用されません。(w) 本書に従って使用、複製、配布、 公開しない場合、(x) Synology 以外の者によるソフトウェア のカスタマイズ、修正、その他の改造が行われた場合、(y) Synology 以外の者により提供された製品、サービス、または その他の事柄とソフトウェアを併用した場合、または (z) 本 書の規定に従わない場合。

第 **10** 条。サポート。保証期間中、Synology は、ユーザー にサポートサービスを提供します。保証期間後のソフトウェ アに対するサービスは、書面による要望がある場合において Synology により提供される場合があります。

第 **11** 条。保証の放棄。 明確に前述されている場合を除き、 SYNOLOGY およびそのサプライヤはソフトウェアを「現状 のまま」、一切を購入者の責任で提供します。SYNOLOGY お よびそのサプライヤは、本書において、明示的または暗示的 に関わらず、法的、法律またはその他の方法により生じる、 市販性、特定目的または使用との適合性、本ソフトウェアに 関する権利を侵害していないことを含みそれに限定されな いその他のすべての保証を放棄します。上述の制限を除い て、SYNOLOGY は、本ソフトウェアにバグ、エラー、ウィ ルス、その他の不具合が生じないことを保証しません。

第 **12** 条。特定損害の放棄。 いかなる場合も SYNOLOGY お よびそのライセンサーは、ソフトウェアの使用または使用し

ないこと、または本書に規定される、または本書に関連して 発生する偶発的、間接的、特別、懲罰的、結果的、または同 等の損害(データ、情報、収益、利益またはビジネスの喪失 を含みそれに限定されない)を補うための費用について、契 約、不法行為(過失を含む)、厳格責任、またはその他の論 理が基であるかどうかに関わらず、SYNOLOGY がその損害 の可能性について知らされている場合においても一切の責 任を負いません。

第 **13** 条。責任の制限。 本ソフトウェアの使用、または使用 できないことから生じる、または関連する、または本書また は本ソフトウェアに記載 される、または関連する SYNOLOGY およびそのサプライヤの責任は、契約、不法行 為(過失を含む)、厳格責任、またはその他の論理が基であ るかどうかに関わらず、負う損害の額面に関わらず、製品の 購買に実際に費やした額面に限定します。前述の保証の放 棄、特定損害の放棄、および責任の制限は、準拠法の許す範 囲で最大限に適用されます。州および/または管轄の法律に よっては、暗示保証の除外または特定損害の除外または制限 を許可していない場合があります。本書に適用されるそれら の法律の許す範囲で、上述の除外および制限がユーザーに適 用されない場合があります。

第 **14** 条。輸出規制。 本ソフトウェアは、米国の輸出規制の 対象です。ユーザーは、米国輸出管理規則を含みこれに限定 されない、本ソフトウェアに適用されるすべての準拠法およ び規定を準拠することに同意したと見なされます。

第 **15** 条。米国政府の許認可権。 米国政府に提供されるすべ てのソフトウェアには、本書に記述される商用使用権および 制限事項が付与されています。本ソフトウェアをインストー ル、コピー、または使用することにより、米国政府は、FAR Part 12 の意義の範囲内で、本ソフトウェアが「商用コンピ ュータソフトウェア」または「商用コンピュータソフトウェ アの説明書」であることに合意します。

第 **16** 条。契約の終了。 その他の権利を侵害することなく、 ユーザーが本書の利用規約に従わない場合は、Synology が本 書の契約を終了する場合があります。その場合、ユーザーは 本ソフトウェアの使用を止め、本ソフトウェアのすべてのコ ピーおよびそのすべてのコンポーネントを破棄する必要が あります。

第 **17** 条。譲渡。 ユーザーは、本書に記載されるユーザーの 権利を第三者に移譲または譲渡してはいけません。前述の制 約に違反するそのような移譲または譲渡は、無効です。

第 **18** 条。準拠法。 地域法で明確に禁止する場合を除き、本 書は、接触法の原則に反するかどうかに関係なく、米国ワシ ントン州の法律に準拠します。1980 年に採択された国際物品 売買契約に関する国際条約またはその後続は適用しません。

第 **19** 条。紛争の解決。本ソフトウェアに関して、またはユ ーザーと Synology との関係について Synology が提供する 本保証、本ソフトウェアまたはサービスから生じるまたは関 係するいかなる紛争、論争、または主張も、ユーザーが米国 に住居する場合は、米国仲裁協会(American Arbitration Association)の現行の商事規則に従って単独かつ最終的に仲 裁解決されるものとします。ユーザーが米国以外に住居する 場合は、以下を参照ください。仲裁は単一の調停者の前で実 施され、ユーザーと Synology の間の紛争のみに限定されま す。仲裁または仲裁の一部は、その他の仲裁に合併されず、 集団または集団代表ベースでは実施されません。仲裁は、書 類の提出、電話、オンラインまたは当事者の要請により、調 停者の決定した個人により、米国ワシントン州キング郡で実 施されるものとします。米国または非米国の仲裁またはその 他の訴訟では、勝訴した当事者は、その当事者が支払う仲裁 費用を含むすべての費用や妥当な弁護士料金を受け取るこ とになります。そのような仲裁の手続きで行われた決定は最 終的で、当事者を拘束するものであり、その結果に従って適 格な司法管轄権の裁判所において裁定が行われる可能性が あります。この条項がない場合、あなたは裁判所を通じて紛 争の訴訟を起こす権利を有しており、これには、集団または 集団代表ベースでの請求を要求する訴訟の権利が含まれて いることをあなたは理解していますが、あなたは明示的およ び意図的にこれらの権利を放棄し、この第 19 条に従って、 拘束力のある仲裁を通じて紛争を解決することに同意した ことになります。ユーザーが米国に住居しない場合、本条に 記述される紛争の訴訟は、最終的に、R.O.C. 仲裁法および関 連する執行機関の規則の手順に従って 3 人の仲裁者により仲 裁解決されるものとします。仲裁は台湾 R.O.C. の台北で行 われ、仲裁の手続きは英語で行われ、両当事者が同意する場 合は、北京語で行われるものとします。仲裁裁定者は最終的 で、当事者を拘束するものであり、司法管轄権を持つ裁判所 において強制力を持ちます。本条のいかなる部分も、 Synology が差し止めによる救済またはその他の権利および Synology の知的財産権に関連する本書の条項への不履行ま たはその脅威に対する法律または衡平法における救済手段 の要求を禁止または制限しないこととします。

第 **20** 条。弁護士費用。 本書におけるいかなる仲裁、調停、 その他の法的行為、または権限または救済手段を行使する 際、勝訴した当事者は、他の救済措置に加えて、その費用お よび適切な弁護士料金を回収する権利があります。

第 **21** 条。契約の分離。 本書に、管轄裁判所で無効、不法、 または法的強制力がないと判断された条項がある場合にお いても、本書の残りの部分は有効に存続します。

第 **22** 条。完全合意。 本書は、本ソフトウェアおよび本書の 対象物について Synology とユーザー間の完全合意を制定 し、書面または口頭に関わらず、すべての事前および同時期 の了解事項および合意に優先します。本書の条項に対する訂 正、修正、または権利放棄は、実施する当事者が署名する法 的文書で制定されていない限り、拘力がありません。

#### **SYNOLOGY, INC.** 制限付き製品保証

本限定保証(「保証」)は、SYNOLOGY AMERICA CORP AND SYNOLOGY UK LTD. を含む SYNOLOGY, INC. およびその 関連会社(総称して「SYNOLOGY」という)の製品(以下に記載)に適用されます。ユーザーは、製品パッケージの開封ある いは製品の使用により、本保証の条件に拘束されることを承諾し、同意します。本保証の条件に同意しない場合は、製品を使 用しないでください。その場合は、製品を購入した販売店に製品を返品し、販売店の返品規定に従って返金を求めてください。

第 **1** 条。定義。 (a) 「カテゴリ I 製品」とは、Synology の製 品モデル RS810+、RS810RP+、RX410 を示す。(b) 「カテ ゴリ II 製品」とは、Synology 製品モデル RS3412xs, RS3412RPxs, RS2212+, RS2212RP+, RS812+, RS812RP+, DS3612xs, DS1812+、DS1512+、 DS712+、DS3611xs、 DS2411+、DS1511+、DS1010+、DS710+、DS509+、DS508、 RS812、RS212、RS3411xs、RS3411RPxs、RS2211+、 RS2211RP+、 RS411 、 RS409RP+、 RS409+、 RS409、 RS408-RP、RS408、RS407、RX1211、RX1211RP、DX1211、 DX510、DX5、RX4、RAM Module (1GB/2GB)を示します。 (c) 「カテゴリ III 製品」とは、2008 年 3 月 1 日以降にお客さ まが購入したその他のすべての Synology 製品モデルを示す。 (d) 「カテゴリ IV 製品」とは、2008 年 2 月 29 日以前にお客 さまが購入したその他のすべての Synology 製品モデルを示 す。(e) 「お客さま」とは、Synology または Synology の正 規代理店および販売店から製品を購入した最初の個人また は団体を示す。(f) 「製品」とは、カテゴリ1製品、カテゴリ Ⅱ 製品、カテゴリ Ⅲ 製品、またはカテゴリ Ⅳ 製品および Synology の製品に組み込まれるハードウェアおよび付属の 文書を示す。(g) 「ソフトウェア」とは、カスタマが購入し た製品に付属する、カスタマがウェブサイトからダウンロー ドする、または Synology の製品にプリインストールされて いる Synology の保有するソフトウェアで、ファームウェア、 関連する媒体、画像、アニメーション、動画、オーディオ、 テキスト、ソフトウェアまたは製品に組み込まれるアプレッ ト、および該当ソフトウェアのアップデートまたはアップグ レードが含まれる。(h) 「保証期間」とは、(i) お客さまが製 品を購入した日から始まり、(1) カテゴリ I 製品は5年間、(2) カテゴリ II 製品は 3 年間、(3) カテゴリ III 製品は 2 年間、(4) カテゴリ IV 製品は 1 年間とする。(i) 「ウェブサイト」とは、 **[www.synology.com](http://www.synology.com/)** に配置されるの Synology ウェブサイ トを示す。

#### 第 **2** 条。制限付き保証と救済手段

**2.1** 制限付き保証。 第 2.7 条に従って、Synology は、保 障期間中、各製品について (a) 製造上の材料不良がないこ と、(b) 正常な使用において Synology の公開仕様に従って正 しく機能することをカスタマに保証します。Synology は、製 品付属のエンドユーザー用の使用許諾契約書(存在する場 合)の条項に従ってソフトウェアを保証します。

**2.2** 製品の制限。カスタマは、Synology に製品を登録し て、ウェブサイトからカテゴリ | 製品、カテゴリ | 製品およ びカテゴリ III 製品の製造日付を取得できます。ウェブサイト で製品を登録しなくても、第 2.1 条で制定する保証の権利は 軽減されません。Synology は、カスタマが製品の製造日付を 識別できないことに一切責任を負いません。

**2.3** 唯一の法的救済手段。 カスタマが以下に説明する方 法で適切な保証期間内に第 2.1 条で制定する保証の不具合を 通知した場合、Synology が該当する不具合を検証した後、 Synology が独自の判断で以下を行います。第 2.4 条に従って 製品の完全な返却が行われた後に、(a) 商業的に適切な方法 で製品を修理する、または、(b) 不具合のない製品または部 品と交換します。前述は、第 2.1 条の保証不履行または製品 に対するその他の不具合または欠陥に対する Synology の完 全な責任であり、カスタマの唯一かつ非排他的な救済手段で す。カスタマは、製品の不具合に対する Synology の診断と 検証を適切に支援しなければなりません。第 2.1 条に制定す る保証に以下は含まれません。(1) ソフトウェアに関係する 保証、(2) カスタマの現場における製品の物理的な設置と取 り外し、(3) カスタマの現場への訪問、(4) Synology および契 約サービスプロバイダの通常営業時間(週末およびサービス プロバイダの休日を除く)以外に不具合部品の修理または交 換に必要な労働時間、(5) 第三機関の設備またはソフトウェ アで行う作業、(6) カスタまたは第三機関が設置したハード ディスクの保証、(7) ハードディスクの互換性保証。

**2.4** 返却。 第 2.3 条に従ってカスタマが返却する製品は、 返却前に Synology から商品返却確認番号(RMA)を取得し、 Synology の現行の RMA 手順に従って返却しなければなり ません。カスタマは、Synology 正規代理店または販売店に連 絡して RMA の取得を依頼し、依頼時に購入の証明および製 品のシリアル番号を提示する必要があります。保証請求の場 合、本保証の対象とするため、カスタマは、第 2.4 条に従っ て製品を完全な状態で Synology に返却する必要がありま す。RMA 番号を取得せずに返却された製品、または分解さ れた製品(Synology の指示による場合は例外)は、受け取り を拒否され、カスタマの費用でカスタマに返送されます。 RMA 番号を取得した製品は、必ず Synology から納品された 状態に可能な限り近い状態で、Synology の指定する住所に、 製品を十分保護できるよう梱包し、箱の外側の見える場所に RMA 番号を明記して、運賃前払いで返却してください。返 却する品物が Synology に適切に配達されるまで、品物に対 する保険および損失はカスタマの責任です。RMA 番号を取 得した製品は、その RMA 番号を発行してから 15 日以内に必 ず返送してください。

**2.5 Synology** による交換。第 2.1 条に従って本保証で Synology が製品交換を選んだ場合は、Synology は、第 2.4 条に従って返品された不具合製品を受領後、その製品の保証 に適合するか確認した上、自社負担で Synology の選択した 配送方法により交換製品を発送します。交換製品は、新品ま たは使用できる状態、元の製品の機能および性能と同程度の 状態にあり、元の保証期間の残り期間またはカスタマに配送 された日から 30 日間のいずれか長い方の期間保証されま す。Synology が不具合と判断しなかった製品は、カスタマに 返送されます。

**2.6** サポート。 保証期間中、Synology は、カスタマにサ ポートサービスを提供します。保証期間後の製品に対するサ ービスは、書面による要望がある場合において Synology に より提供される場合があります。

**2.7** 例外。 前述の保証および保証義務は、(a) 製品仕様に 指定または説明されていない方法によりインストールまた は使用された製品、(b) Synology またはその代理店または任 命者以外により修理、修正、改正が行われた製品、(c) 何らか の方法で誤用、悪用、損傷した製品、(d) 製品が意図するデ ザインのハードウェアまたはソフトウェア以外で Synology が提供していない品物を使用した製品、(e) その他の方法で 製品の仕様に準拠していない製品、および Synology の管理 下でない原因に起因する不具合には適用されません。また、 前述の保証は、(1) Synology が許可した場合以外にカスタマ が製品を分解した場合、(2) Synology がカスタマに対して提 供する修正、改正、強化、改善、その他の更新をカスタマが 実施しない場合、(3) カスタマが第三者が提供する修正、改 正、強化、改善、またはその他の更新を実施、インストール または使用した場合には無効になります。第 2.1 条に制定す

る保証は、カスタマが第三者に販売または譲渡すると終了し ます。

**2.8** 保証の放棄。 本書に制定する SYNOLOGY の保証、 義務、責任、およびカスタマの救済手段は、非排他的かつ代 用であり、明示または暗示に関わらず、法律またはその他の 原因により生じる、以下を含みそれに限定されない本保証の 下で提供される製品、ソフトウェア付属の文書、およびその 他の品物またはサービスに関連して SYNOLOGY のその他 のすべての保証、義務、責任およびカスタマの SYNOLOGY に対するその他の権利、主張、救済手段を放棄、譲渡、拒否 します。(A) 市販性または特定目的または使用との適合性に 対する暗示保証、(B) 履行の過程、取引の過程、または商慣 習により生じる暗示保証、(C) 侵害または不正利用に対する 請求、または (D) 不正行為(過失、厳格責任、製品責任また はその他の理論に基づくかどうかに関わらず)に対する請 求。SYNOLOGY は、SYNOLOGY の製品に保管されたデー タまたは情報が安全であり、データ消失の危険がないことを 保証したり具体的に放棄したりしません。SYNOLOGY は、 カスタマに製品に保管するデータをバックアップするな ど、適切な対策を実施するよう勧めています。州によって は、暗示保証の制限を許可しないため、上述の制限がカスタ マに適用されない場合があります。

#### 第 **3** 条。責任の制限。

**3.1** 不可抗力。適切に制御できない原因または条件(カ スタマの作為または不作為を含みこれに限定しない)により 本保証が定める義務の不履行または遅延が発生した場合、 Synology は、本保証に対して一切責任を負わない、または本 保証の違反または不履行と見なされません。

**3.2** 特定損害の放棄。 いかなる場合も SYNOLOGY およ びそのサプライヤは、製品、付属の文書またはソフトウェ ア、および本書に基づいて提供されるその他の品物またはサ ービスの使用または使用しないことにより発生する偶発 的、間接的、特別、懲罰的、結果的、または同等の損害(デ ータ、情報、収益、利益またはビジネスの喪失を含みそれに 限定されない)を補うための費用について、契約、不法行為 (過失を含む)、厳格責任、またはその他の論理が基である かどうかに関わらず、SYNOLOGY がその損害の可能性につ いて知らされている場合においても一切の責任を負いませ ん。

**3.3** 責任の制限。本製品、付属の文書またはソフトウェ ア、および本保証に基づいて提供される品物またはサービス の使用、または使用できないことから生じる、SYNOLOGY お よびそのサプライヤの責任は、契約、不法行為(過失を含 む)、厳格責任、またはその他の論理が基であるかどうかに 関わらず、負う損害の額面に関わらず、製品の購買に実際に 費やした額面に限定します。前述の特定損害の放棄、および 責任の制限は、準拠法の許す範囲で最大限に適用されます。 州および/または管轄の法律によっては、暗示保証の除外ま たは特定損害の除外または制限を許可していない場合があ ります。本製品に適用されるそれらの法律の許す範囲で、上 述の除外および制限がカスタマに適用されない場合があり ます。

#### 第 **4** 条。その他。

**4.1** 所有権。本製品および製品付属のソフトウェアおよ び説明書には、Synology および第三者サプライヤおよびライ センサーの所有権および知的所有権が含まれています。 Synology は、製品のすべての権利、権限、知的所有権を保有 および保留します。製品、付属のソフトウェアまたは説明 書、および本保証に基づいて提供されるその他の物品に含ま れる、または対する権利、所有権または知的所有権は、本保 証の下でカスタマに移譲されません。カスタマは、(a) Synology または Synology の正規代理店または販売店が提供 するソフトウェアに付属する Synology エンドユーザー用の 使用許諾契約書の利用規約に準拠し、(b) 製品またはそのコ ンポーネント、付属のソフトウェアをリバースエンジニアを 試みる、またはその他の方法で Synology の知的所有件に不 適切に回避、または違反してはいけません。

**4.2** 譲渡。 カスタマは、本書に基づく自身の権利を、直 接、法律の運用または他の方法により、Synology から事前に 書面による承諾を得ずに譲渡してはいけません。

**4.3** 追加条件なし。 本保証で明確に許可した場合を除 き、他の当事者が発注書、領収書、承認書、確認書、通信、 その他の方法で作成した本保証のあらゆる条項、条件、条項 と衝突するその他の規定に対して、両当事者が制約される、 当事者の片側が特別に対象となることはありません。ただ し、各当事者が書面においてそのような条項に特別に同意し ている場合は除きます。また、本保証が製品に関連する当事 者と締結した別の契約書の利用規約と衝突する場合、他の契 約書が本保証の条項に優先されることを特別に言及してい る場合を除き、本保証が優先されます。

**4.4** 準拠法。地域法で明確に禁止する場合を除き、本保 証は、接触法の原則に反するかどうかに関係なく、米国ワシ ントン州の法律に準拠します。1980 年に採択された国際物品 売買契約に関する国際条約またはその後続は適用しません。

**4.5** 紛争の解決。本製品またはカスタマ間の関係に対し て Synology が提供する本保証、製品またはサービスから生 じる、または関連する、いかなる紛争、論争、または主張も、 ユーザーが米国に住居する場合は、米国仲裁協会(American Arbitration Association)の現行の商事規則に従って単独かつ 最終的に仲裁解決されるものとします。ユーザーが米国以外 に住居する場合は、以下を参照ください。仲裁は単一の調停 者の前で実施され、カスタマと Synology の間の紛争のみに 限定されます。仲裁または仲裁の一部は、その他の仲裁に合 併されず、集団または集団代表ベースでは実施されません。 仲裁は、書類の提出、電話、オンラインまたは当事者の要請 により、調停者の決定した個人により、米国ワシントン州キ ング郡で実施されるものとします。米国または非米国の仲裁 またはその他の訴訟では、勝訴した当事者は、その当事者が 支払う仲裁費用を含むすべての費用や妥当な弁護士料金を 受け取ることになります。そのような仲裁の手続きで行われ た決定は最終的で、当事者を拘束するものであり、その結果 に従って適格な司法管轄権の裁判所において裁定が行われ る可能性があります。この条項がない場合、カスタマは裁判 所を通じて紛争の訴訟を起こす権利を有しており、これに は、集団または集団代表ベースでの請求を要求する訴訟の権 利が含まれていることをカスタマは理解していますが、カス タマは明示的および意図的にこれらの権利を放棄し、条項 4,5 に従って、拘束力のある仲裁を通じて紛争を解決するこ とに同意したことになります。米国以外のお客様の場合、紛 争は R.O.C. 仲裁法および関連施行規則の手順に従って 3 人 の中立調停者により実施される仲裁により、最終的な解決が 行われます。仲裁は台湾 R.O.C. の台北で行われ、仲裁の手 続きは英語で行われ、両当事者が同意する場合は、北京語で 行われるものとします。仲裁裁定者は最終的で、当事者を拘 束するものであり、司法管轄権を持つ裁判所において強制力 を持ちます。本条のいかなる部分も、Synology が差し止めに よる救済またはその他の権利および Synology の知的財産権 に関連する本保証の不履行またはその脅威に対する法律ま たは衡平法における救済手段の要求を禁止または制限しな いこととします。

**4.6** 弁護士費用。 本保証におけるいかなる仲裁、調停、 その他の法的行為、または権限または救済手段を行使する 際、勝訴した当事者は、他の救済措置に加えて、その費用お よび適切な弁護士料金を回収する権利があります。

**4.7** 輸出規制。 本製品は、米国の輸出規制の対象です。 ユーザーは、米国輸出管理規則を含みこれに限定されない、 本製品に適用されるすべての準拠法および規定を準拠する ことに同意したと見なされます。

**4.8** 契約の分離。本保証に、管轄裁判所で無効、不法、 いても、本保証の残りの部分は有効に存続します。

または法的強制力がないと判断された条項がある場合において。 ここにはけんぶい スペンシュチュル コンソコンション **4.9** 完全合意。 本保証は、本件に関する Synology とお客 様との間のすべての同意を制定し、あらゆるおよびすべての 事前同意に優先します。本保証の条項に対する訂正、修正、 または権利放棄は、実施する当事者が署名する法的文書で制

**注意:**英語版とその他の言語の説明に矛盾または不一致がある場合は、英語版を優先します。